# Fantastic OAuth tokens and where to find them

Aditya Saligrama + Glen Husman

G Sign in with Google

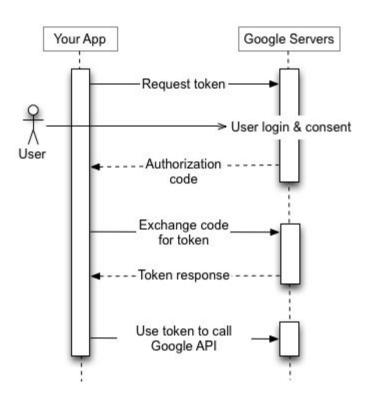

https://developers.google.com/identity/protocols/oauth2

## Some Vocabulary & Some Reading

**Client Application / Relying Party:** App which receives delegated authorized access from another server, or relies on another server for authentication. *e.g. Firebase apps!* 

**Authorization Server / Identity Provider (IdP):** Server to which the user authenticates, and on which user consents to authorizing the app. *e.g. Google!* 

**OAuth 2.0:** Authorization standard. Client apps prompt for authorization, receive an opaque *access token* to access a resource (identified by "scopes").

**OpenID Connect (OIDC):** authentication standard built on OAuth 2 – used by (e.g.) Sign In With Google). Extends OAuth to return a verifiable *ID token* making claims (e.g. the user has X email) – in addition to the access token.

This is a summary – there are confusing subtleties!

https://developer.okta.com/blog/2017/06/21/what-the-heck-is-oauthhttps://oauth.net/articles/authentication/

## 2-legged vs 3-legged

**3-legged:** user, client app, and authorization (authz) server are all different entities

**2-legged:** user and client app are 'the same' e.g. JS webpage

Why the difference?

- In 3-legged, client app can hold secrets hidden from (untrusted) users
- Authz server needs to have a way to know it's passing the token back to the real client app, not an imposter client app

## 2-legged vs 3-legged

#### How to authenticate the client application?

- 3-legged: client secret —> can be used to get token
- 2-legged: authz server will only redirect to defined web origins

#### What is an origin?

#### Origin defined as scheme://domain:port

#### All of these are different origins — cannot access one another

- http://stanford.edu
- http://www.stanford.edu
- http://stanford.edu:8080
- https://stanford.edu

#### These origins are the same — can access one another

- http://stanford.edu
- http://stanford.edu:80
- http://stanford.edu/cs

## OAuth in practice: Firebase apps

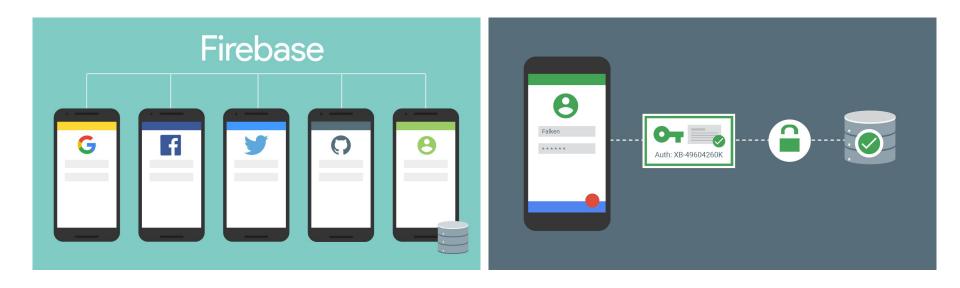

#### Usually: user/pass auth in Firebase

- Firebase auth: need to pass Firebase instance tokens
  - API key: assigned by Firebase on project creation
  - Project ID
  - Storage Bucket
  - Messaging Sender ID
  - App ID: used by Firebase to ensure only the correct app accesses the project
- Then pass username/password. On successful login:
  - Firebase returns JWT token
  - Transmitted on further requests to the database

## Alternatively: phone/OTP auth

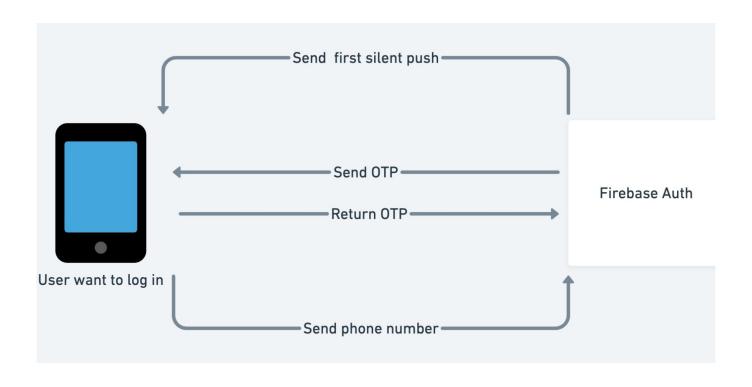

## Firebase security testing

- With username/password or phone/OTP auth, easy to get a JWT token and have it saved for any requests
- Just use Baserunner!

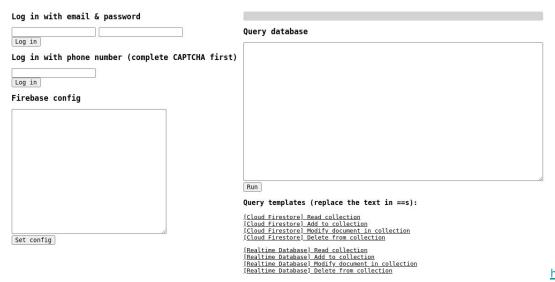

## Firebase security testing v2: Google auth only

- Baserunner doesn't support Google auth
  - Due to origin restriction on logins
  - https://github.com/iosiro/baserunner/issues/2
- Goal: get an OAuth token where we can run:

```
GoogleAuthProvider.credential(id_token);
```

## App Google client ID Can find from "Network" tab in inspect element

```
googleauth.html X JS googleauth import.js
                     ogleauth.html og html og head og script
SecurityResearch >
      <!DOCTYPE html>
      <html>
      <head>
     <meta name="google-signin-client_id" content="828</pre>
                                                                                                1.apps.googleusercontent.com">
     <meta name="google-signin-cookiepolicy" content="single_host_origin">
     <meta name="google-signin-scope" content="openid https://www.googleapis.com/auth/userinfo.email profile">
     <script src="https://apis.google.com/js/platform.js" async defer></script>
     <script src="https://www.gstatic.com/firebasejs/7.14.5/firebase-app.js"></script>
     k type="text/css" rel="stylesheet" href="https://www.gstatic.com/firebasejs/ui/4.4.0/firebase-ui-auth.css" >> 
     <script src="https://www.gstatic.com/firebasejs/7.8.0/firebase-auth.js"></script>
     <script src="https://www.gstatic.com/firebasejs/ui/4.4.0/firebase-ui-auth.js"></script>
      <script src="googleauth_import.js"></script>
      </head>
      <body>
      <div class="g-signin2" data-onsuccess="onSignIn"></div>
      </body>
      </html>
```

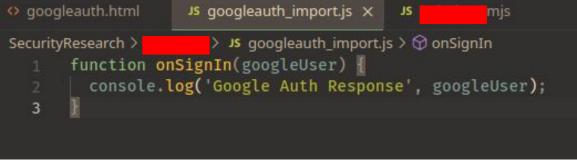

#### Attempt 1: http://localhost:8080

```
SecurityResearch/ "" python3 -m http.server 8080

Serving HTTP on 0.0.0.0 port 8080 (http://0.0.0.0:8080/) ...

127.0.0.1 - - [01/May/2022 12:46:39] "GET / HTTP/1.1" 200 -

127.0.0.1 - - [01/May/2022 12:46:39] "GET /favicon.ico HTTP/1.1" 404 -

127.0.0.1 - - [01/May/2022 12:46:41] "GET /googleauth.html HTTP/1.1" 200 -

127.0.0.1 - - [01/May/2022 12:46:41] "GET /googleauth_import.js HTTP/1.1" 200 -

127.0.0.1 - - [01/May/2022 12:47:03] "GET /googleauth.html HTTP/1.1" 200 -

127.0.0.1 - - [01/May/2022 12:47:04] "GET /googleauth_import.js HTTP/1.1" 200 -

127.0.0.1 - - [01/May/2022 12:47:04] "GET /googleauth_import.js HTTP/1.1" 200 -

127.0.0.1 - - [01/May/2022 12:47:04] "GET /favicon.ico HTTP/1.1" 404 -
```

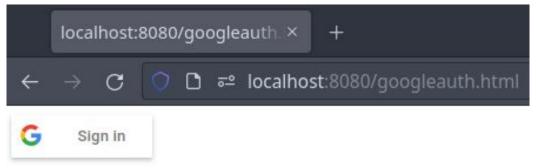

#### Attempt 1: http://localhost:8080

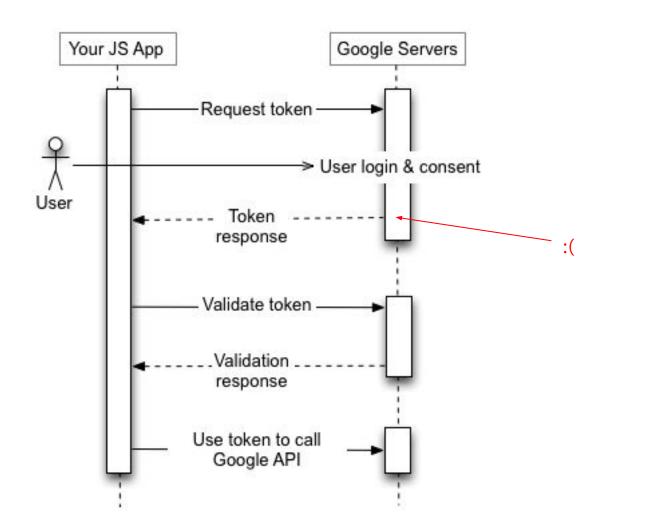

#### Attempt 2: http://PROJECTID.firebaseapp.com

```
# Static table lookup for hostnames.
# See hosts(5) for details
127.0.0.1 .firebaseapp.com
127.0.0.1 localhost
::1 localhost
127.0.1.1 ampere.localdomain ampere
```

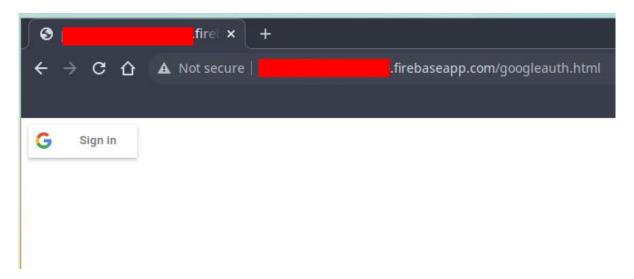

#### Attempt 2: http://PROJECTID.firebaseapp.com

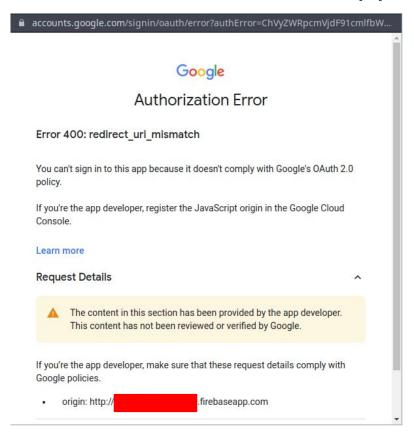

#### Attempt 3: HTTPS

```
» openssl req -new -x509 -keyout server.pem -out server.pem -days 365 -nodes
Generating a RSA private key
writing new private key to 'server.pem'
You are about to be asked to enter information that will be incorporated
into your certificate request.
What vou are about to enter is what is called a Distinguished Name or a DN.
There are quite a few fields but you can leave some blank
For some fields there will be a default value,
If you enter '.'. the field will be left blank.
Country Name (2 letter code) [AU]:
State or Province Name (full name) [Some-State]:
Locality Name (eg, city) []:
Organization Name (eg, company) [Internet Widgits Pty Ltd]:
Organizational Unit Name (eg, section) []:
Common Name (e.g. server FQDN or YOUR name) []:
                                                                   .firebaseapp.com
Email Address []:
```

```
3 import http.server
   4 import socket
   5 import ssl
  6 import os
   7 server_address = ('0.0.0.0', 443)
   9 hostname = socket.gethostname()
  10 local ip = socket.gethostbyname(hostname)
  12 class CORSHTTPRequestHandler(http.server.SimpleHTTPRequestHandler):
        extensions_map = {
             '.jpg': 'image/jpg',
        def end headers(self):
             self.send header('Access-Control-Allow-Origin', '*')
             self.send header('Cross-Origin-Embedder-Policy', 'require-corp')
            http.server.SimpleHTTPRequestHandler.end_headers(self)
  34 httpd = http.server.HTTPServer(server_address, CORSHTTPRequestHandler)
  35 ctx = ssl.SSLContext(ssl.PROTOCOL TLS SERVER)
  36 ctx.check_hostname = False
  37 ctx.load_cert_chain(certfile='server.pem') # with key inside
  38 httpd.socket = ctx.wrap_socket(httpd.socket, server_side=True)
  39 httpd.serve forever()
NORMAL simple-https-python-server.py
                                                            python utf-8[unix] 5% ln:2/39≡%:1
"simple-https-python-server.py" 39L, 1376B
```

#### Attempt 3: HTTPS

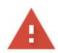

#### Your connection is not private

Attackers might be trying to steal your information from

firebaseapp.com (for example, passwords, messages, or credit cards). Learn

more

NET::ERR\_CERT\_AUTHORITY\_INVALID

Q To get Chrome's highest level of security, turn on enhanced protection

Advanced

Back to safety

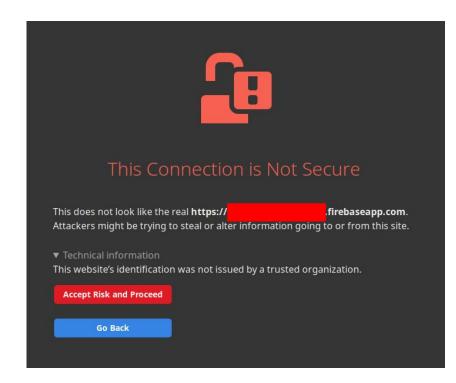

#### Attempt 3: HTTPS

```
Google Auth Response
                                                                                                     googleauth import.js:2
                                 xc: {...}, Lu: Nw} 👩
▼ Lw {Ba: '16
   Ba:
  ▼ Lu: Nw
     Bv: "aditya@saligrama.io"
     TW: "109
     iY: "Aditya"
     rN: undefined
     tf: "Aditya Saligrama"
     wW: "Saligrama"
   ▶ [[Prototype]]: Object
  WXC:
     access token:
     expires at: 1651439302971
                                                          OAuth JWT token we want
     expires in: 3599
     first issued at: 1651435703971
     id token: "eyJhb
     idpId: "google"
     login hint: "Al
     scope: "email profile openid https://www.googleapis.com/auth/userinfo.email https://www.googleapis.com/auth/userinfo.profi
    ▶ session state: {extraQueryParams: {...}}
     token type: "Bearer"
   ▶ [[Prototype]]: Object
  ▶ [[Prototype]]: Object
```

#### Leaving localhost open as a possible origin

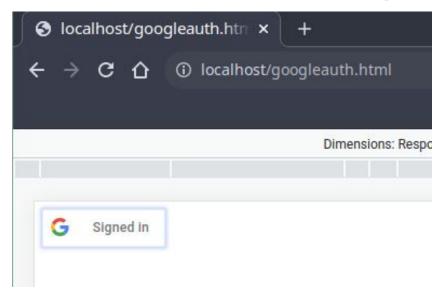

- This is not a security hole!
  - Origin restriction just prevents <a href="https://evil.com">https://evil.com</a> from getting a OAuth token for <a href="https://epitapp.com">https://epitapp.com</a>
  - o If you're running something on <a href="http://localhost">http://localhost</a>, you have root access to the machine
    - Bigger concerns than just getting an OAuth token